ПО Форвард Т

# **Титровальный объект Бегущая строка**

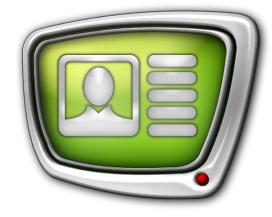

Управление с помощью команд оператора

*Дата выпуска: 23 октября 2007 г.*

Краткое руководство

© СофтЛаб-НСК

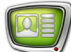

## **Содержание**

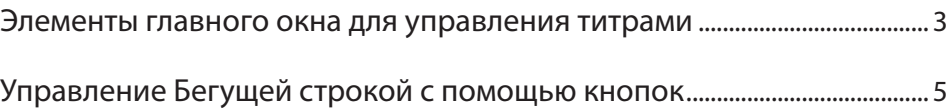

#### <span id="page-2-0"></span>**Элементы главного окна для управления титрами**

В программе FDOnAir cуществует возможность интерактивно управлять титровальными объектами, в том числе и бегущей строкой.

Для интерактивного управления титрами служат следующие элементы главного окна FDOnAir:

- 1. Кнопки для включения/отключения показа титров. Если кнопка нажата (подсвечивается), то показ титров разрешен, если кнопка отжата (не подсвечивается) – показ титров запрещен.
- 2. Элементы для управления определенными титровальными объектами, каждым отдельно.
- 3. Кнопки загрузки заданий, расположенные на файловых страницах титровальных объектов.

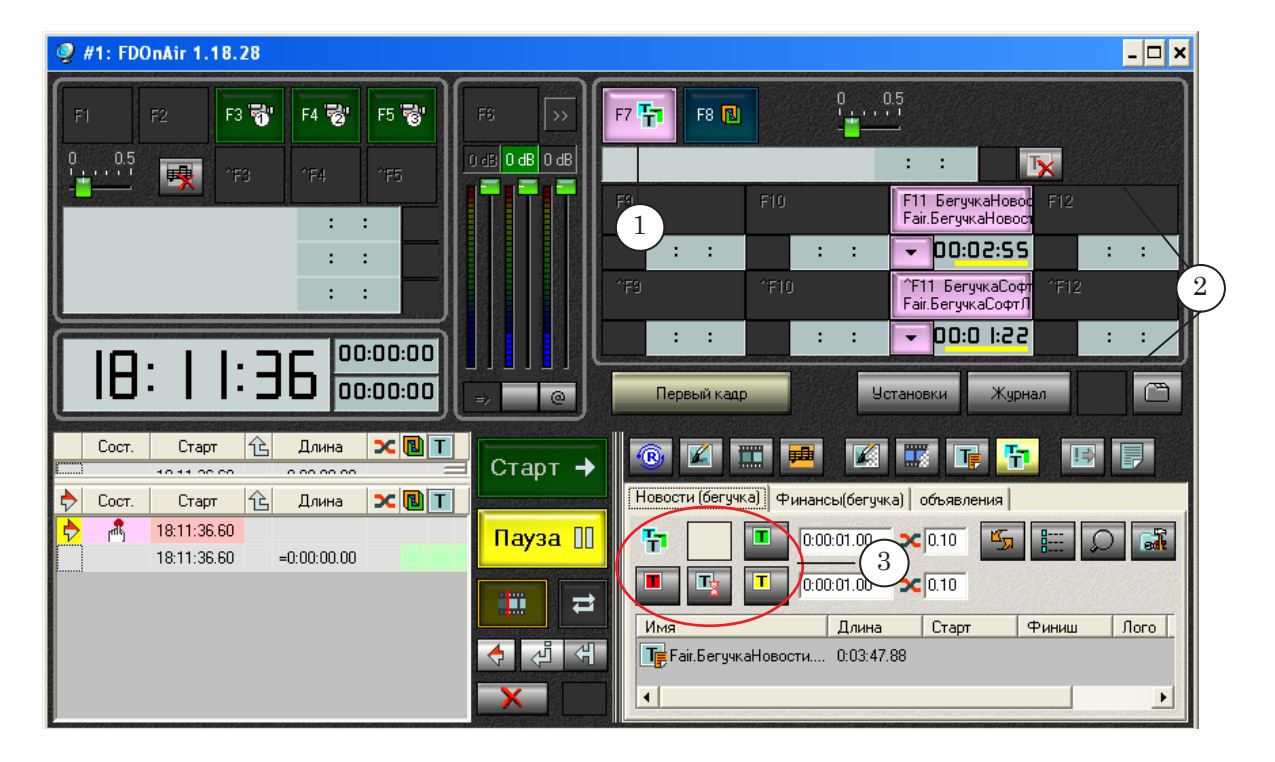

В каждую группу элементов управления конкретным титровальным объектом входят:

1. Кнопка включения/выключения показа объекта (F9 – F12, ^F9 – ^F12). На кнопке отображаются имя назначенного титровального элемента и имя текущего задания.

Если кнопка нажата (подсвечивается), то показ объекта разрешен, если кнопка отжата (не подсвечивается) – показ объекта остановлен. Нажать/отжать кнопку можно также с помощью горячих клавиш, соответствующих названию кнопки (F9 – F12, Ctrl+F9 – Ctrl+F12).

Если титровальный объект содержит несколько титровальных элементов, то нажатие на кнопку включает/выключает сразу все элементы.

- 2. Выпадающее меню, в котором содержится список команд для управления объектом.
- 3. Индикатор зацикливания или счетчик показов.
- 4. Таймер.

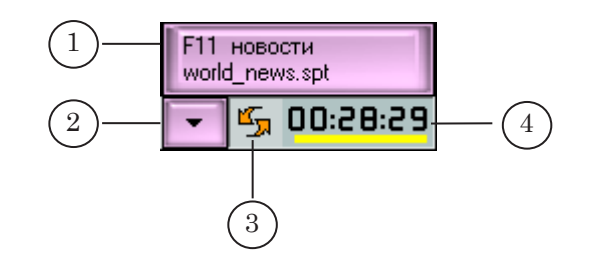

8 **Важно:** Распределение кнопок между титровальными объектами осуществляется в диалоге Установки на закладке Титровальные объекты.

## <span id="page-4-0"></span>**Управление Бегущей строкой с помощью кнопок**

Пусть загружен титровальный проект с двумя бегущими строками. На кнопку F11 назначена зацикленная бегущая строка, на кнопку ^F11 – обычная.

- 1. Нажмите кнопку F7, разрешающую показ всех титровальных объектов. Кнопка должна подсвечиваться.
- 2. Для того чтобы начать воспроизведение бегущей строки, назначенной на кнопку F11, нажмите эту кнопку или клавишу F11.

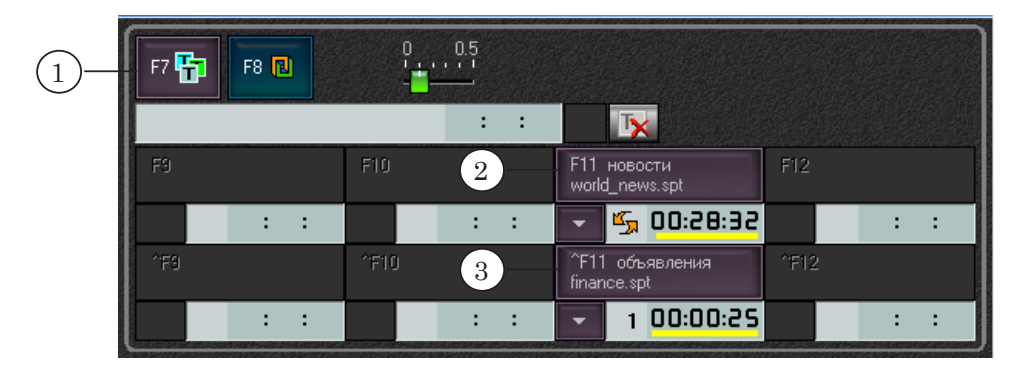

Т.к. эта бегущая строка зациклена, то она будет воспроизводиться в эфире многократно до получения команды остановки.

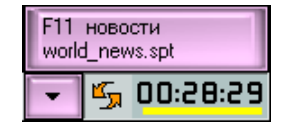

3. Нажмите кнопку ^F11 (или сочетание клавиш Ctrl+F11), для того чтобы начать воспроизведение бегущей строки, назначенной на эту кнопку.

Незацикленная бегущая строка будет показана один раз и выключена. Повторить воспроизведение можно, нажав на данную кнопку еще раз. Счетчик, расположенный под кнопкой, показывает количество выполненных показов.

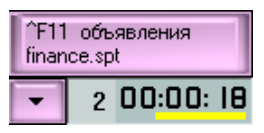

Во время воспроизведения кнопки F11, ^F11 подсвечиваются.

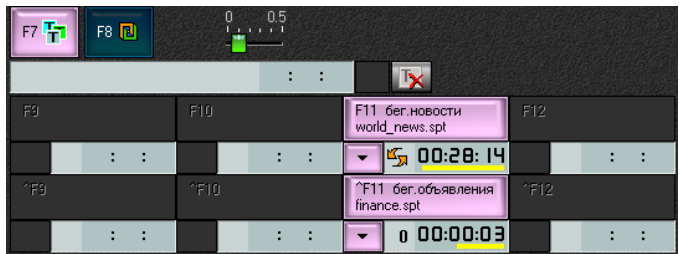

4. Для того чтобы во время воспроизведения начать показ задания заново (с первого объявления), выберите в выпадающем меню под кнопкой ^F11 команду Перезагрузить задание.

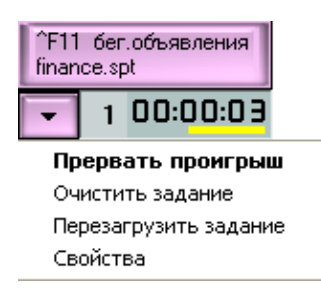

5. Остановите показ бегущей строки, повторно нажав соответствующую кнопку (^F11).

Показ не прервется немедленно – текущее объявление будет доиграно до конца, и только после этого показ остановится. Все это время кнопка будет мигать.

- 6. Для того чтобы после принудительной остановки начать показ задания заново (с первого объявления), выберите в выпадающем меню под кнопкой ^F11 команду Перезагрузить задание, после чего нажмите кнопку.
- 7. Для немедленной остановки воспроизведения бегущей строки дважды щелкните мышью на соответствующей кнопке или выберите команду Прервать проигрыш в выпадающем меню Бегущей строки. В этом случае показ прервется сразу же.
- 8. Для сброса задания выберите в выпадающем меню пункт Очистить задание.
- 9. Для того чтобы загрузить новое задание в Бегущую строку: a) перейдите на соответствующую файловую страницу;
	- b) выберите задание;
	- c) нажмите кнопку Загрузить задание немедленно.
	- В эфире произойдет смена заданий.

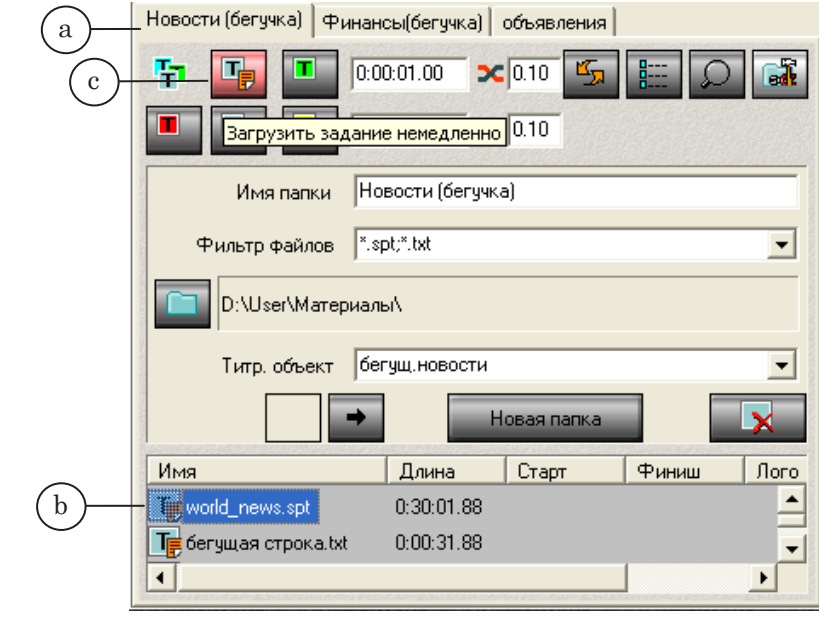

8 **Важно:** Файловые страницы для титровальных объектов должны быть настроены предварительно.

10. Выключите показ титров: нажмите кнопку F7.

## Полезные ссылки

## **Линейка продуктов ФорвардТ: описание, загрузка ПО, документация, готовые решения**

[http://www.softlab-nsk.com/rus/forwar](http://www.softlab-nsk.com/rus/forward)d

## **Техподдержка**

e-mail: forward@sl.iae.nsk.su forward@softlab-nsk.com

### **Форумы**

<http://www.softlab-nsk.com/forum>

© СофтЛаб-НСК